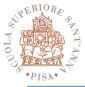

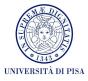

## **OpenCL Hands-on**

## SPD Course 2017-18 Massimo Coppola

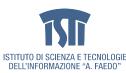

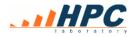

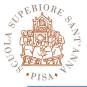

## **OpenCL on Titanic**

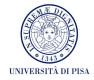

- You should all have received credentials to log in on titanic
  - Never forget to check for reservations
  - Never forget to check GPU temperature when running the GPU for more than a minute
  - tail /var/log/gputemp is your friend
- As part of the CUDA 8.0 installation
   Only supports OpenCL 1.2 officially
  - No examples already installed
- Example sources (see course page for URL)

   Nvidia SDK
  - HandsOnOpenCL (open source on Github)

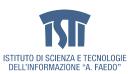

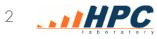

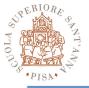

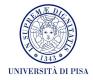

- Git clone from repository or
- Find the archive in the /home directory **Exercises-Solutions-master.zip**
- You need to export variables pointing at the OpenCL path on titanic
  - export CPATH=/usr/local/cuda/include/
  - export LD\_LIBRARY\_PATH=/usr/local/cuda/lib64/
- Get into exercises directories and try them
  - Make
  - Run, in the simple cases
  - Edit the source to complete the exercise

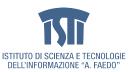

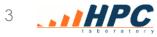

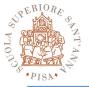

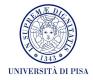

- Use either the C or C++ version, whatever language you feel more at ease with.
- 01 test it!
- 02 test the code, examine it
- 03 test the code, examine it
- 04, 05, 06, 07, 08, you can do them easily
- 10 try it. The CPU is also a CL device!
- 11 try it at home, requires time
- 12 is easy

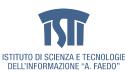

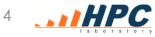